# 62XXから64XXへの移行後のFCポートステータ ス";管理ダウン";のトラブルシューティング

# 内容

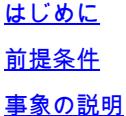

## はじめに

このドキュメントでは、6200から6400ファブリックインターコネクトへの移行中または移行後に 発生するファイバチャネル(FC)ポートの「管理ダウン」の問題の解決について説明します。

# 前提条件

このドキュメントでは、所定のトラブルシューティング手順を確認していることを前提としてい ます。

• 特定のバグに該当しないことを確認します。

[Cisco Bug ID CSCvr81863](https://tools.cisco.com/bugsearch/bug/CSCvr81863)

[Cisco Bug ID CSCvj31676](https://tools.cisco.com/bugsearch/bug/CSCvj31676)

- マルチレイヤディレクタスイッチ(MDS)レベルの設定がすべて正常であることを確認。
- FCポートに仮想ストレージエリアネットワーク(VSAN)が設定されていることを確認。

## 事象の説明

移行は正常に完了しましたが、FCポートはAdmin Downを示しています。

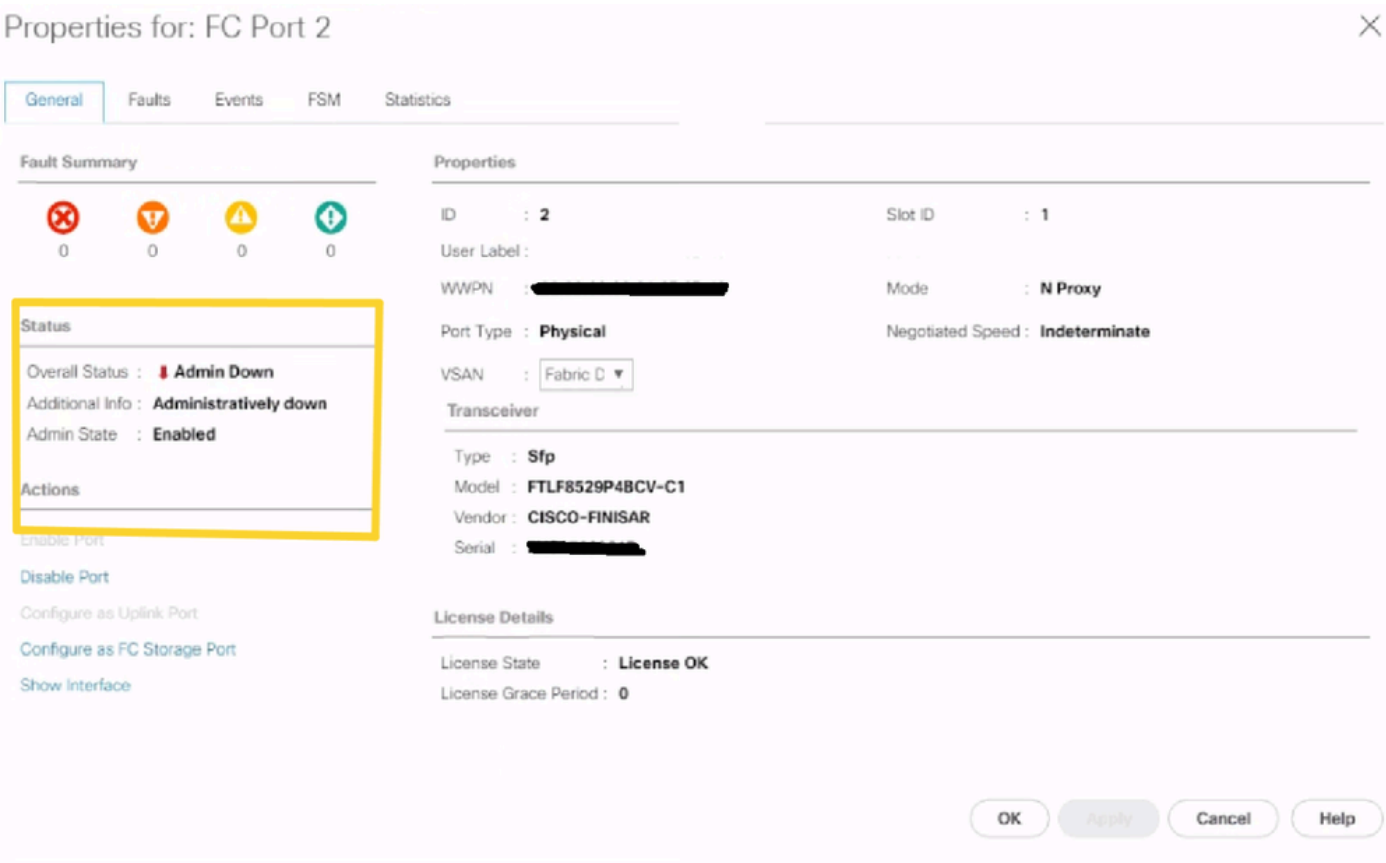

設定済みVSANの基盤となるFibre Channel Over Ethernet(FCOE)VLAN IDが、設定されたVSANの FCOE VLAN IDと予約済みVLANのFCOE VLan IDの競合(64XX)に設定されたデフォルトの予約済 みVLAN範囲と重複しているため、FCポートが管理ダウン状態になっている。

### 回避策1:予約済みVLANの変更

このタスクでは、予約済みVLAN IDを変更する方法について説明します。予約済みVLANを変更す ると、Cisco UCS 6200シリーズファブリックインターコネクトからCisco UCS 6400シリーズフ ァブリックインターコネクトへの移行が、既存のネットワーク構成を使用してより柔軟になりま す。予約済みVLANブロックは、デフォルト範囲と競合する既存のVLANを再設定する代わりに、 128の未使用VLANの連続するブロックを割り当てることによって設定できます。たとえば、予約 済みVLANが3912に変更されると、新しいVLANブロック範囲は3912 ~ 4039になります。128個 のVLAN IDの連続するブロックを選択できます。開始IDの範囲は2 ~ 3915です。予約VLANを変 更するには、新しい値を有効にするためにCisco UCS 6400シリーズFabric Interconnectをリロー ドする必要があります。

Cisco UCS 6500 FIシリーズでは、1002 ~ 1005のVLAN IDはNXOS用に予約されています。

### 手順

Step 1 In the Navigation pane, click LAN.

Step 2 In the Work pane, click the Global Policies tab. Step 3

Specify a new value in the Reserved VLAN Start ID field. The reserved VLAN range ID can be specified fr

Step 4 Click Save Changes.

## 注:予約済みVLANの範囲を変更した後、FIを再起動する必要があります。

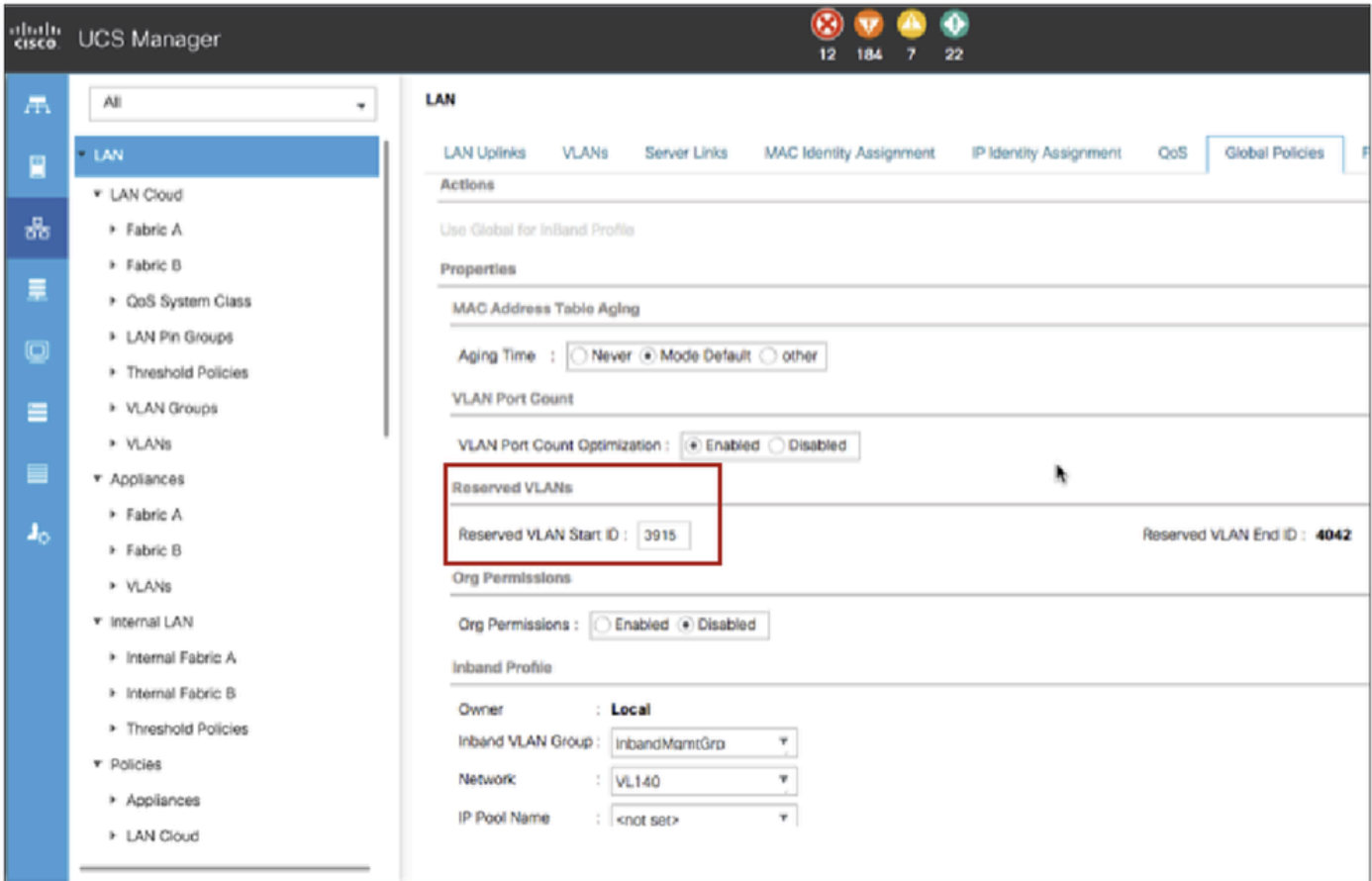

回避策2:設定されているVSANのFCoE Vlan IDを変更します。

Step 1 In the Navigation pane, click SAN Step 2 In the Work pane, click the SAN Cloud > VSAN Step 3: Under General Tab > Properties Change the FCoE VLAN to the Unused Vlan ID

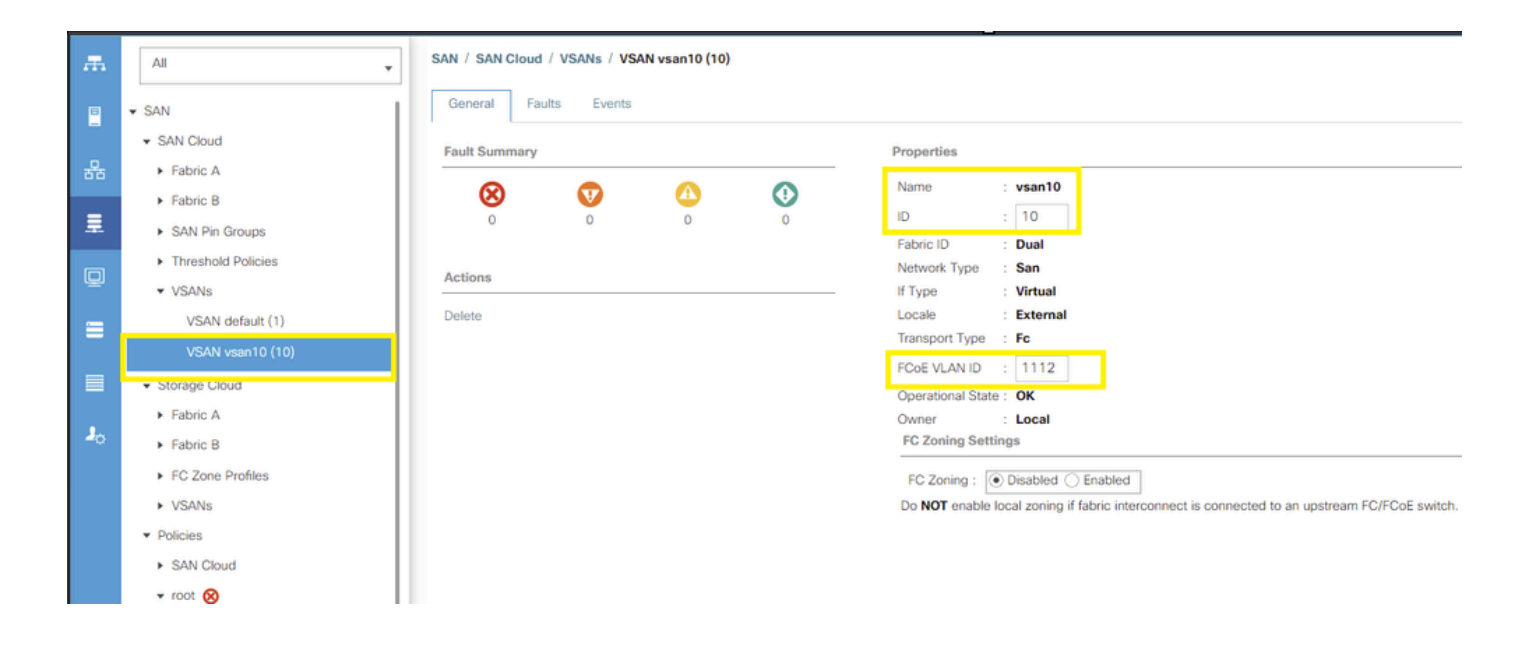

翻訳について

シスコは世界中のユーザにそれぞれの言語でサポート コンテンツを提供するために、機械と人に よる翻訳を組み合わせて、本ドキュメントを翻訳しています。ただし、最高度の機械翻訳であっ ても、専門家による翻訳のような正確性は確保されません。シスコは、これら翻訳の正確性につ いて法的責任を負いません。原典である英語版(リンクからアクセス可能)もあわせて参照する ことを推奨します。